## **pushTAN: Neues Gerät hinzufügen**

 $S$  Stadtsparkasse **München** 

Wenn Sie ein neues Smartphone haben, können Sie dieses in wenigen Schritten in der S-pushTAN-App neu einrichten und mit Ihrem Online-Banking verbinden. **Wichtig:** Um diesen Weg zur Einrichtung nutzen zu können, benötigen Sie Zugriff auf Ihre bestehende S-pushTAN-App. Falls dieser nicht mehr vorhanden ist, verwenden Sie bitte die Anleitung "pushTAN Ersteinrichtung". Diese Anleitung gilt auch für das hinzufügen eines weiteren Geräts (maximal 5) in die Gerätegruppe.

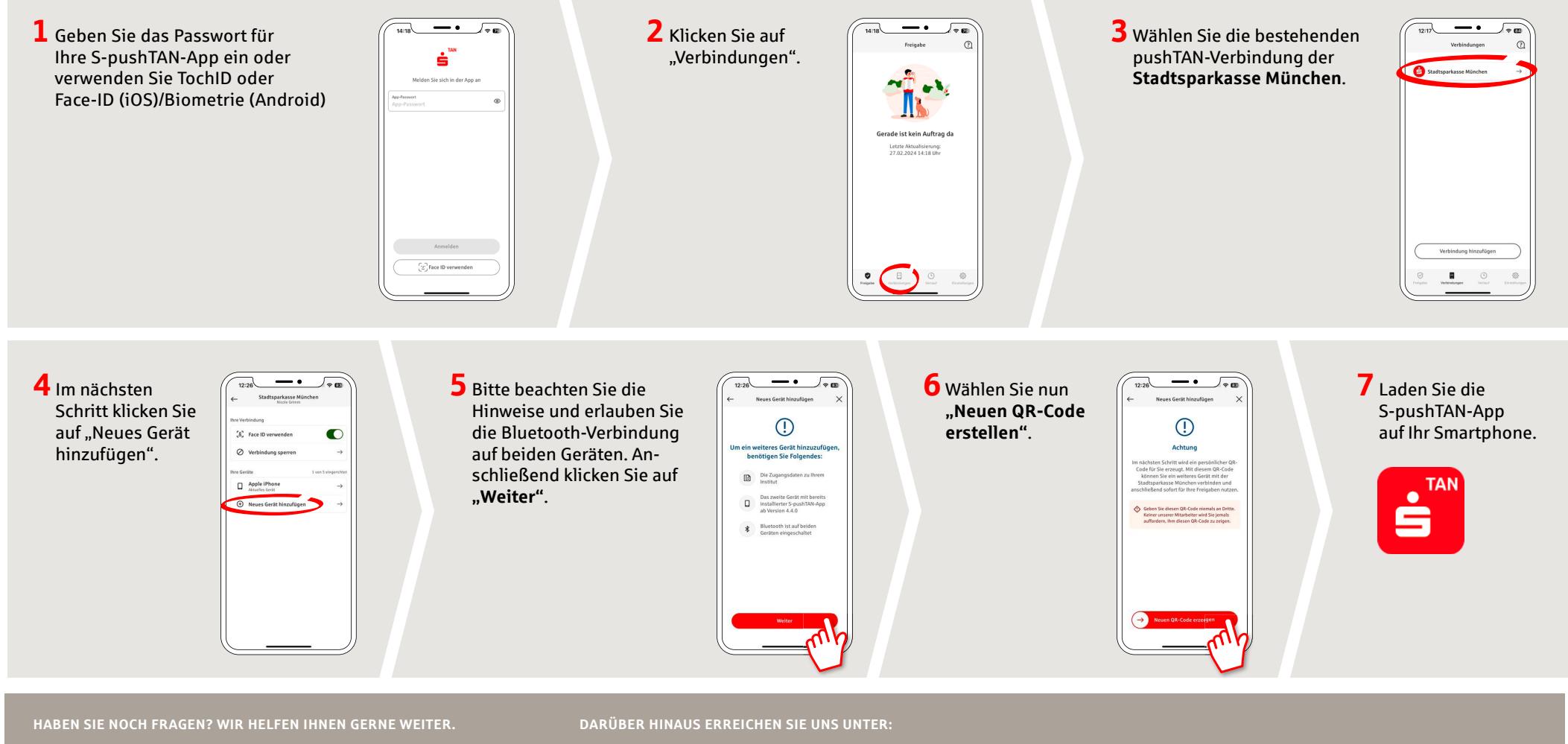

Zentrale Service-Rufnummer: Unter **089 2167-0** sind wir **Mo-Fr von 8-18 Uhr** für Sie da.

Weiterführende Informationen zum pushTAN-Verfahren erhalten Sie unter: **www.sskm.de/pushtan**

**Direkt-Beratung** Video- und Text-Chat: **www.sskm.de/direktberatung** Servicezeiten: **Mo-Fr von 8-18 Uhr**

**Online-Banking-Support für Privatkunden**  Telefon: **089 2167-58068** Servicezeiten: **Mo-Fr von 8-20 Uhr**

## **pushTAN: Neues Gerät hinzufügen www.sskm.de/pushtan**

Wenn Sie ein neues Smartphone haben, können Sie dieses in wenigen Schritten in der S-pushTAN-App neu einrichten und mit Ihrem Online-Banking verbinden. **Wichtig:** Um diesen Weg zur Einrichtung nutzen zu können, benötigen Sie Zugriff auf Ihre bestehende S-pushTAN-App. Falls dieser nicht mehr vorhanden ist, verwenden Sie bitte die Anleitung "pushTAN Ersteinrichtung". Diese Anleitung gilt auch für das hinzufügen eines weiteren Geräts (maximal 5) in die Gerätegruppe.

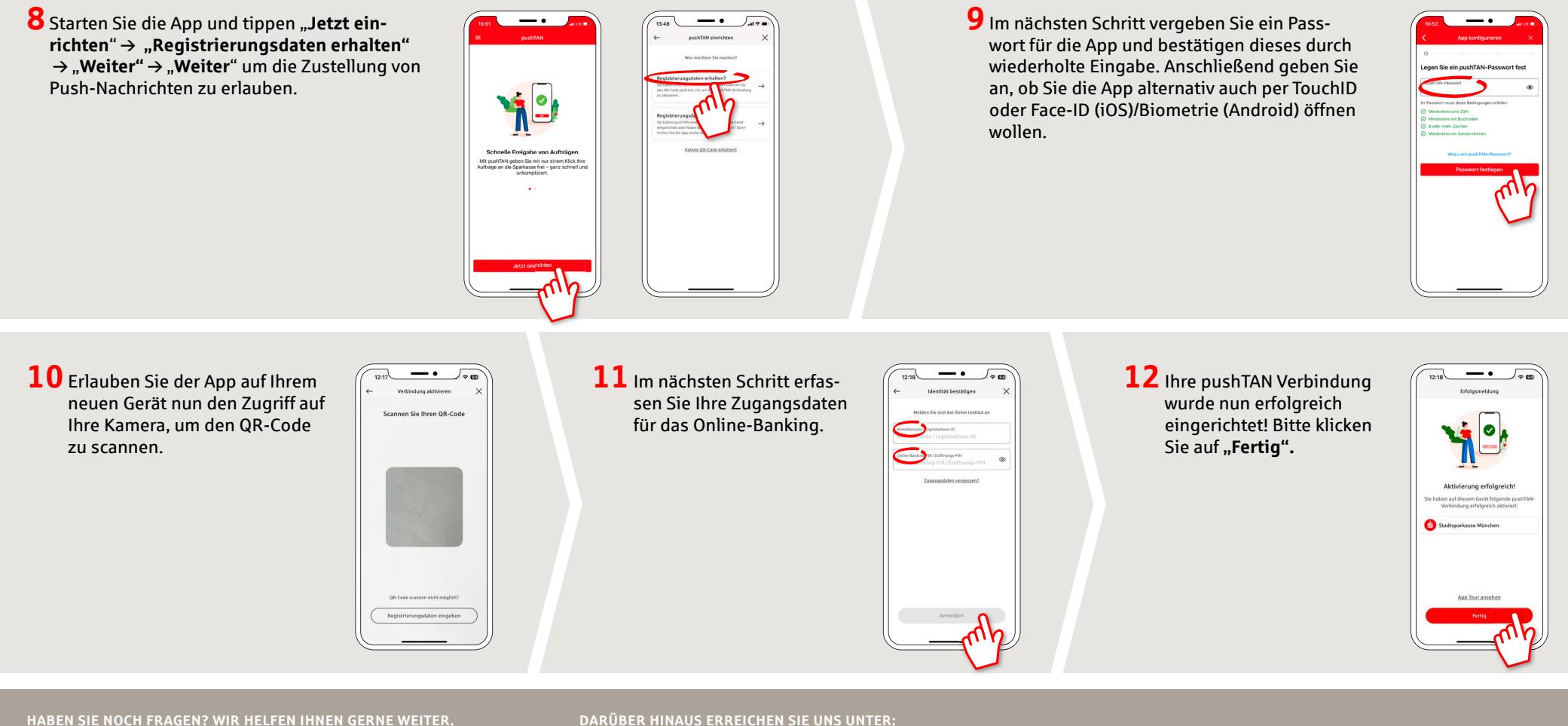

Zentrale Service-Rufnummer: Unter **089 2167-0** sind wir **Mo-Fr von 8-18 Uhr** für Sie da.

Weiterführende Informationen zum pushTAN-Verfahren erhalten Sie unter: **www.sskm.de/pushtan**

**DARÜBER HINAUS ERREICHEN SIE UNS UNTER:**

**Direkt-Beratung** Video- und Text-Chat: **www.sskm.de/direktberatung** Servicezeiten: **Mo-Fr von 8-18 Uhr**

**Online-Banking-Support für Privatkunden**  Telefon: **089 2167-58068** Servicezeiten: **Mo-Fr von 8-20 Uhr**

 $S$  Stadtsparkasse **München**